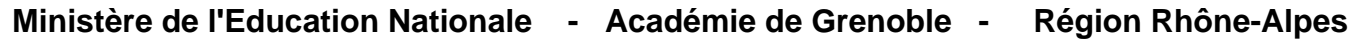

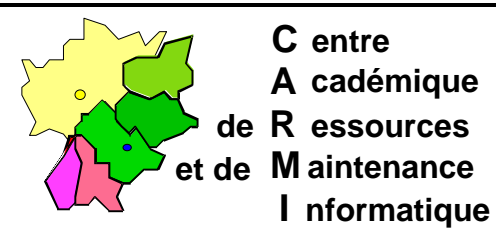

Echirolles, le 17 mai 1998

Code fichier :Exec\_net.doc

## Supprimer les entrées du module Exécuter de Windows 95

Pour supprimer les lignes de commande du module Exécuter :

**Démarrer**, **Exécuter**, taper **Regedit** et cliquer sur **OK**

Dans la fenêtre **Editeur de la base de registres**, descendre l'arborescence suivante : **HKEY\_CURRENT\_USER Software Microsoft Windows CurrentVersion Explorer RunMRU**

Dans la fenêtre de droite, sélectionner toutes les lignes sauf la première ligne : **(Défaut) (valeur non définie) Edition**, **Supprimer** et confirmer par **Oui**

**Quitter** l'Editeur de base de registres

La prise en compte de la suppression des lignes de commande se fera lors du démarrage suivant.